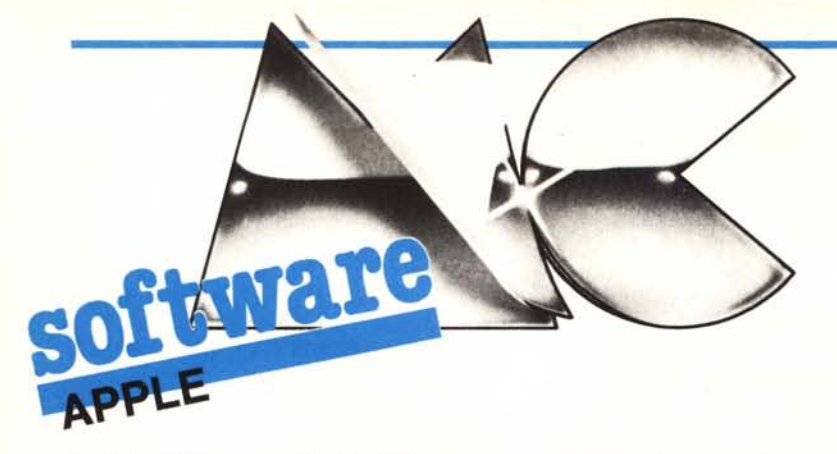

#### **Modifica al ProDOS** di Antonio Guglielmino

Catania

Il ProDOS, quando viene lanciato, controlla che ci sia la RAM ausiliaria sul computer utilizzato; se dovesse esserci si preoccupa di installare un disco virtuale denominato /RAM. Su questo disco si possono fare tutte le operazioni di I/O che si fanno normalmente con i dischi normali e quindi personalmente lo uso per inserirci i programmi che utilizzo maggiormente. Purtroppo, il ProDOS, ogni volta che viene lanciato, oltre ad installarlo, lo pulisce di tutte quante le informazioni che ci potevano essere dentro e quindi si perde tutto il lavoro che spesso ci era costato tempo e fatica. Il programma qui presentato, non è altro che una modifica al sistema operativo ProDOS per evitare l'inconveniente di pulire il disco /RAM ogni volta che si fa un COLD BOOT (Mela vuota-Control-RESET), infatti appena ci apparirà il cursore potremmo benissimo fare CAT/RAM e ritrovare tutte le informazioni precedentemente memorizza-

Tuttavia c'è sempre il sistema di pulire la memoria al Cold Boot, ed è quello di premere la mela piena tutto il tempo dello Startup del ProDOS.

Per installare questa modifica basta eseguire le seguenti operazioni:

1) Caricare il ProDOS da disco :«BLOAD PRODOS, A\$2000, TSYS»

2) Battere i codici esadecimali a partire dalla locazione \$5A00, oppure battere il programma in Assembler con l'assemblatore EDASM della Apple, assemblarlo e caricarlo con «BLOAD ADD.PRODOS»

3) Sbloccare il ProDOS sul disco corrente: «UNLOCK PRODOS»

4) Entrare in monitor con

 $\alpha$ CALL  $-151$ »

5) Battere «290D:4C 00 5A EA» 6) Salvare il tutto con «BSAVE PRODOS, A\$2000, L14921, TSYS»

7) Fine.

D'ora in poi utilizzerete questo disco per fare il Booting senza cancellare il disco / RAM.

Come già accennato su queste pagine, il IIc sta dimostrando di essere una macchina molto apprezzata, prova ne è la quantità di software dei lettori che ci arriva e che riguarda direttamente o indirettamente l'Apple IIc. Cominciamo con un programma che riguarda il ProDOS, e più precisamente la possibilità di quest'ultimo di gestire un RAM disk utilizzando parte della Ram ausiliaria del IIc o del IIe. Con questa utility è possibile conservare il contenuto del disco/RAM anche dopo il reboot del Pro-DOS. L'altra proposta è una specie di RWTS potenziata in grado di leggere un settore di un disco e di

apportarvi qualche piccola modifica.

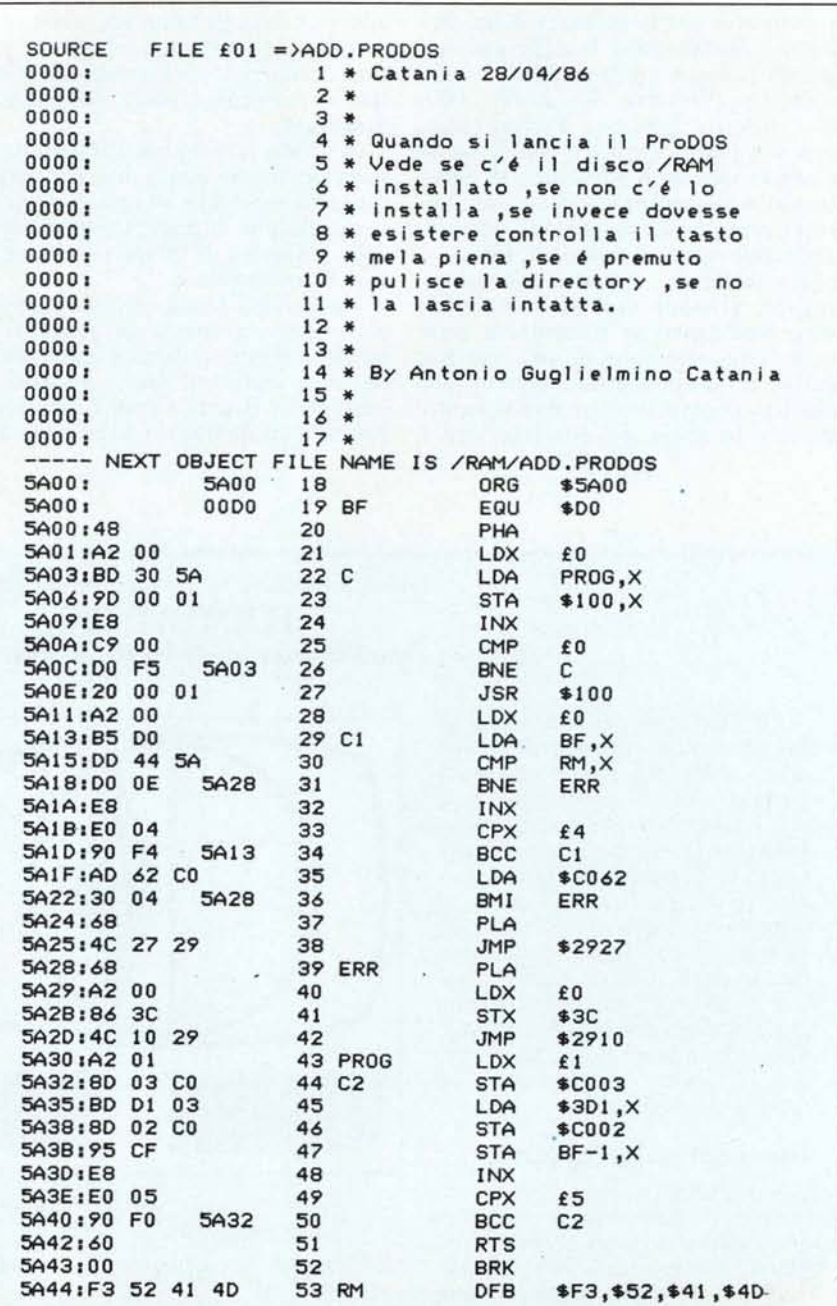

Sorgente Assembler delle modifiche da apportare al ProDOS per non cancellare il contenuto del RAM disk al momento del reboot.

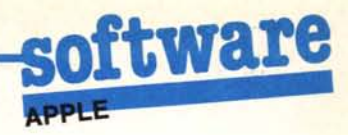

#### **Disk Editor 2.0:**

*di Giovanni Micco - Benevento*

II<br>La Ho constatato che i vari programmi in mio possesso, pur essendo prodotti da software-house conosciute o non, presentano degli errori di ortografia o degli errori commessi nella traduzione in italiano del software. È da qui che è nata l'esigenza di avere un programma che mi desse la possibilità di andare a «spulciare» il floppy settore per settore e che mi permettesse, una volta individuata la posizione esatta dell'errore, di correggerlo. Disk Editor 2.0 visualizza sullo schermo il contenuto di un settore, 256 byte, sia in formato esadecimale, sia come caratteri ASCII. Il programma è costituito da una parte in Basic e da una routine in L.M. Esso riesce a leggere dischi formattati con sistema operativo DOS 3.3, ProDOS e Pascal o comunque una formattazione a 16 settori. Può essere registrato però solo sotto DOS 3.3 in quanto utilizza una routine di questo sistema. Le correzioni possono essere effettuate sia sui dati numerici che su quelli alfanumerici digitando da tastiera l'esatto valore esadecimale o l'esatta sequenza di caratteri, dopo essersi posizionati con il cursore sul dato errato. Il pro-

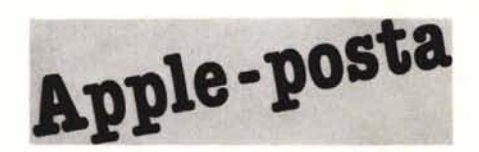

#### **Minuscole sull' Apple 11+**

*Spett. le redazione,*

*lo scorso mese di gennaio ho comprato un Apple II Europlus, naturalmente usato. Credevo che non esistessero differenze sostanziali fra Apple I1e e il II* +, *invece, quando ho provato a caricare la prima volta il sistema operativo Pasca I UCSD, mi sono accorto dell'assenza delle lettere minuscole (lo stesso mi è accaduto anche con il ProDOS 1.0).*

*Riesco a lavorare lo stesso con il Pascal solo perché so a memoria quali tasti premere, infatti lo utilizziamo a scuola.*

*Ho chiesto in qualche negozio se era possibile ovviare al mio problema, ma tutti mi hanno risposto negativamente.*

*Mi ero già arreso, quando, a casa di un mio compagno ho visto un Europlus con tanto di minuscole! Ho subito chiesto come avesse fatto, e lui mi ha risposto che era stato sufficiente sostituire la tastiera originale con una compatibile.*

*Mi stavo già apprestando a comprare la nuova tastiera, quando ho visto le proposte dei vostri kit, e ho subito pensato di scrivervi per chiedere ulteriori in-*

gramma utilizza come output lo schermo a 80 colonne data la mole di dati da visualizzare. Lo schermo è diviso in due parti. La parte superiore, a cui si accede con  $R$ , contiene le informazioni circa l'attuale Traccia, Settore, Siot

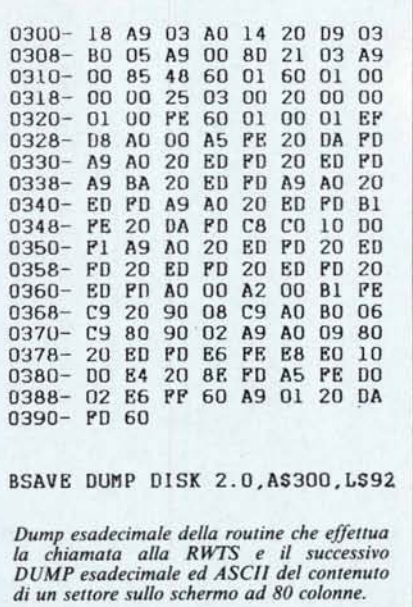

e Drive, che possono essere modificate con i comandi sottodescritti, e l'operazione in corso indicata da una freccia vicino alla scritta READ, quando si legge un settore dal disco, o vicino alla scritta WRITE nell'operazione di scrittura del settore sul disco. Nella parte centrale dello schermo, a cui si passa automaticamente dopo la· fase precedente, è visualizzato il settore, a destra in formato ASCII e a sinistra come valori esadecimali. In questa parte dello schermo è visualizzato anche un eventuale errore riscontrato dal programma. La routine di Hard-Copy della pagina di testo a 80 col. funziona solo su di un Apple IIc. Il programma è stato provato con successo sia sull'Apple I1c che sul II +.

#### Comandi disponibili

<sup>A</sup>-+ Accesso al menu di lettura di un settore dal disco.

W→ Scrittura del settore modificato sul disco.

*formazioni. Spero possiate rispondere alle mie domande (so che sono tante, ma tanti sono anche* i *miei dubbi):*

*l) posso davvero cambiare semplicemente la tastiera, oppure devo acquistare la vostra eprom?*

*2) Che differenza esiste tra le proposte M/l, M/2, M/3? Quale mi consiglieres{e?*

*3) E possibile trasformare il I1+ (tramite interventi hardware) in un I1E? Se si, come?*

*4) Posso usare il CP/M senza problemi anche con il 11+* ?

*5) Il I1+ è espandibile a oltre 64k? 6) Quali programmi I1e non girano su 11+ e perché?*

*Cordiali saluti e grazie.*

*Simone Reto - Genova*

La sostituzione della sola tastiera non è sufficiente, occorre innanzitutto sostituire la ROM originale Apple del generatore di caratteri con la nostra EPROM presentata sul numero 3 di MC.

Il tipo di kit da ordinare dipende da quanto vecchio sia l'Apple su cui va installato: per Apple  $II +$  Revision 7 o maggiore di 7 si deve chiedere il kit *M/1*, per Apple con revision precedenti il kit M/2 o M/3 (quest'ultimo è uguale a quello M/2 salvo il fatto di essere già montato e collaudato). Per sapere di quale revision è lo stampato del nostro Apple si deve sollevare il coperchio e leggere il numero di serie scritto accanto all'alimentatore, l'ultima cifra rappresenta la versione del circuito stampato.

Una volta montata la EPROM si possono ottenere le minuscole tramite i programmi MINUS.CODE e PAS.CODE pubblicati nei numeri 3,4 e 5 di Me. Se invece si monta una tastiera esterna (vedi ad esempio la prova della MAK II su MC numero 40) si possono avere le minuscole in tutti i programmi applicativi senza alcun programma particolare, ma non del Basic (che riconverte le minuscole in maiuscole). Comunque l'uso di una tastiera esterna permette molte altre comodità in più.

A parte le minuscole e la doppia alta risoluzione non ci sono sostanziali differenze tra il II e ed il  $II +$ , va però considerato il fatto che ora il IIe si può ulteriormente espandere in *IIel* enhanced e in tal caso le cose cambiano. Per quanto riguarda il software non ci sono particolari problemi, la maggior parte gira tranquillamente purché si abbia almeno la scheda 80 colonne e 64K di RAM, quest'ultima può essere ampliata sul  $II +$  sino a SEI Mega (è sufficiente?). Anche il *CP/M* può essere utilizzato montando la scheda Z80.

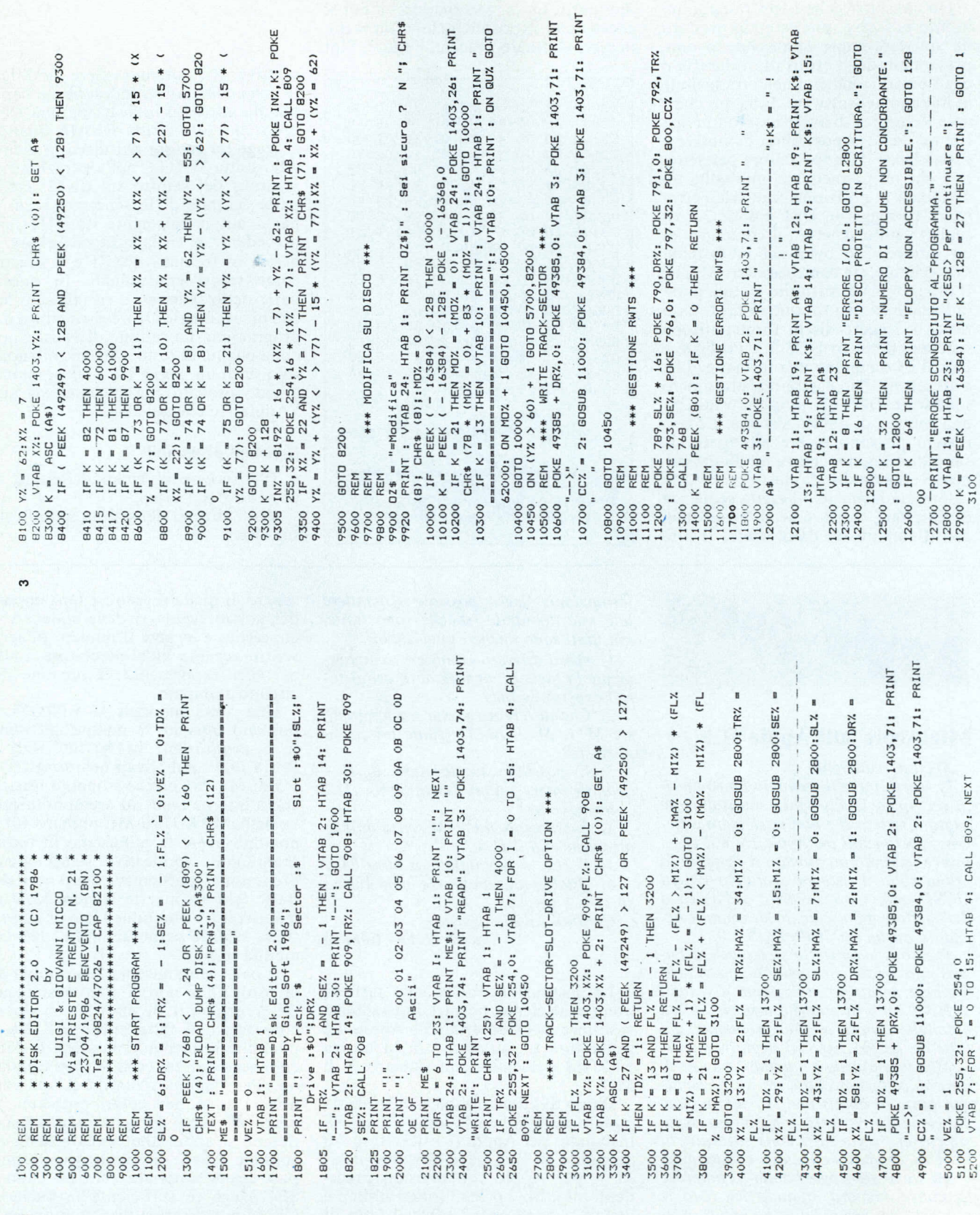

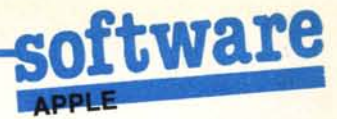

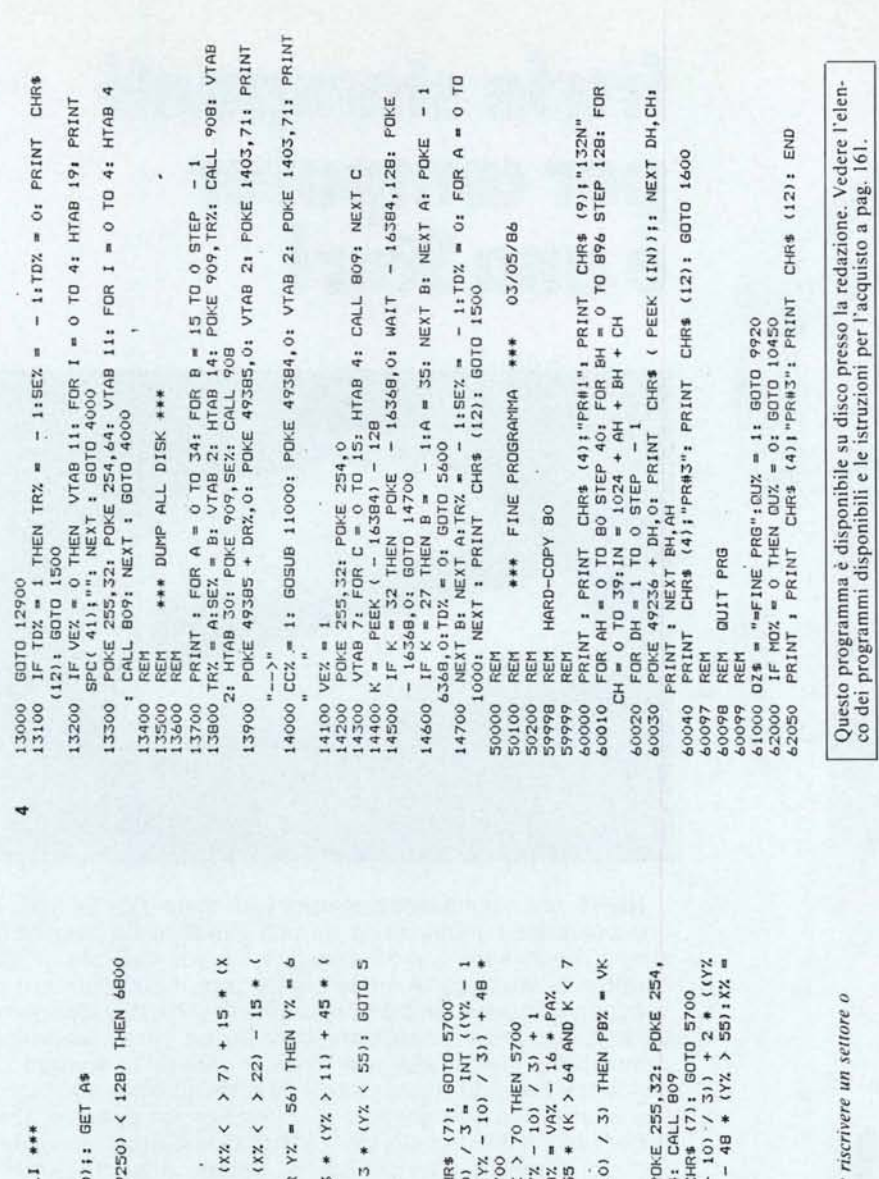

 $(16)$ <br>(58)  $\tilde{\mathbf{c}}$  $647$ ă  $\frac{2}{3}$ HTAB  $\vdots$ Listato del programma che permette di leggere, modificare<br>una intera traccia di un dischetto DOS 3.3. G INDZ, VAZ: CHR\$  $\tilde{p}$ p xx x z 55 Y7.  $x \wedge y$ ΥZ. PEEK  $651$ GOT MODIFICA VALDRI ASCII ×  $\mathfrak{a}$ ò.  $\mathbf{r}$  $\mathbf{r}$  $\ddot{o}$ ENI xx x z t.xx Y% INT PRINT Y% AND  $\mathbf{x}$  $\mathbf{I}$ THEN THEN THEN VTAB AND  $=$  8) THEN AND ţú. AND  $12.5$ CCYZ 5700 ٠,  $\lambda$ 128 1403, Y%:  $211$  $101$  $K = 21$  $10$  $\check{ }$ 60000  $101$ 57 Jd: **GOTO THEN 7700** 5700 ¥  $\hat{\phantom{a}}$ PRINT 5700  $\hat{v}$  $\overline{z}$  $\mathfrak{a}$ (49249) 5700  $(k = 77$  OR  $k = 72$ <br>22): GOTO 57<br>(K = 75 OR K THEN YZ. X% ¥  $\geq$  $\check{\mathbf{x}}$  $\overline{\phantom{0}}$ 73 OR K K AND ' THEN **CYZ** 10):  $= 10$ <br>POKE  $(k = 74$  OR<br>12): GOTO AND<br>THEN 6  $\ddot{\phantom{1}}$  $\frac{1}{2}$  $101$  $\frac{1}{6}$  $\frac{1}{2}$  $(A4)$ 7600 GOTO 8200  $\blacksquare$  $48$  $75$  $\overline{2}$  $\vdots$  $\overline{91}$ PEFK ï PEEK  $\mathbf{I}$  $m_{\parallel}$ 67 5700 œ  $\overline{21}$  $\omega$ **I**  $x \times z$ ä  $\overline{a}$ × ASC ı LAN.  $(xx)$ IA.  $\frac{1}{2}$  $\mathbf{r}$  $\mathbf{r}$ GOTO GOTO  $\overline{\mathbf{x}}$ ¥  $\widetilde{\cdot}$ x z  $x^2 = 7$ <br>VTAB  $\frac{700}{6010}$  $10)$  $\mathbf{r}$  $\dot{\varkappa}$  $\times$   $\times$  $\overline{\mathbf{y}}$  $\begin{array}{c} \text{CYZ} \leq \\ \text{IIF} \leq \\ \text{IMDZ} \end{array}$  $\ddot{\phantom{a}}$ K. ä **AND**  $\frac{1}{2}$ E Ë  $\frac{1}{2}$ PA<sub>Z</sub> Ë H<sub>H</sub> IF Ŀ, Ë VA<sub>7</sub> VK% VA<sub>Z</sub> YZ. xx x % â  $\ddot{z}$ Y%  $\ddot{2}$ 6300 6400 6500 5910 5915<br>5917 5920  $7000$ 7200 7400 7500 7750 7800<br>7900 5900 5700 918 900 7600 7700 **600** 920

'H→ HARD-COPY della pagina di testo 80 col. sulla stampante.

^Q→ Uscita dal programma. "FRECCE→ Sposta il cursore nella

direzione della freccia.

Dopo 'R sono disponibili ancora: 'ESC→ Visualizza tutti i settori del disco uno dopo l'altro. Si può fermare momentaneamente lo scorrimento con la Barra spaziatrice fino alla pressione di un altro tasto, eccetto il tasto ESC che permette di lavorare sull'ultimo settore visualizzato.

FRECCIA-DES-+ Incrementa l'attuale valore di Traccia, Settore, Slot o Drive su cui è posizionato il cursore.

FRECCIA-SIN→ Come sopra ma decrementa.

Dopo 'W o 'Q, essendo funzioni potenzialmente pericolose, si ha la richiesta di conferma nella parte bassa dello schermo, a cui si può rispondere con la Freccia Destra e premendo il tasto Return dopo che è comparsa la S per si o la N per no.

N.B. Il simbolo indica uno dei due tasti Mela presenti sulla tastiera dell'Apple IIe o IIc; se si vuole utilizzare il programma su di un Apple II+ bisogna utilizzare i pulsanti delle Paddle e i tasti I-J-K-M per muovere il cursore.

Routine in L.M.:

DUMP DISK 2.0

Questa routine allocata in pagina 3 e non rilocabile, ha tre punti di ingresso e svolge tre differenti funzioni:

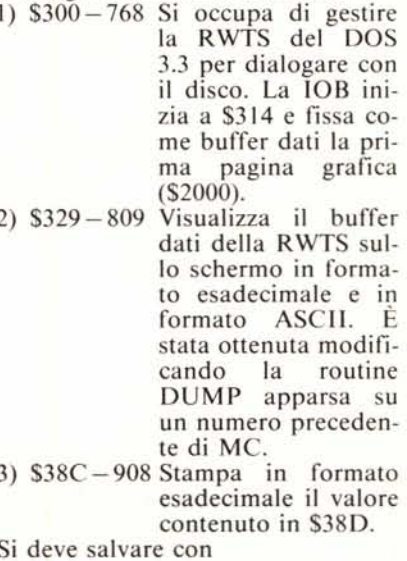

**BSAVE DUMP DISK 2.0, A\$300, L\$92** 

MODIFICA VALORI ESADECIMAL

 $...$ 

 $\alpha$ 

71YZ

# La Superstar<br>tuttofare

## **fra le stampanti per computer** é una Star!

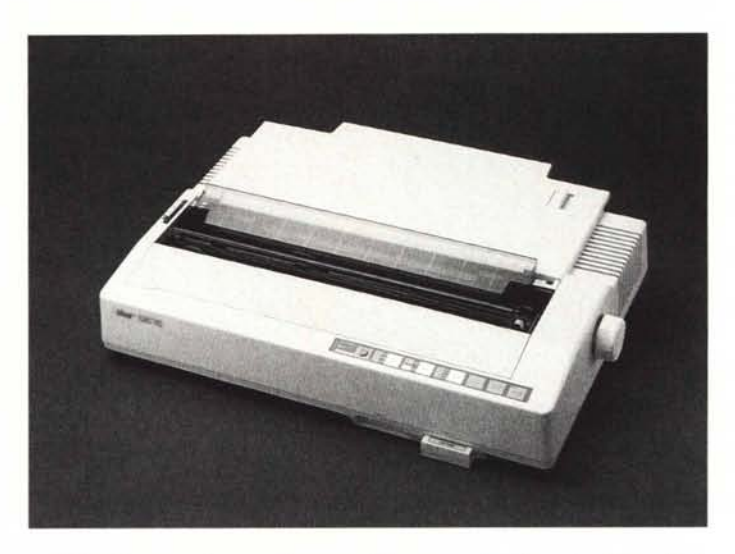

**NB-15.** una stampante a matrice con testina da 24 aghi, è una periferica caratterizzata da una elevatissima flessibilità che la rende autentica «Superstar». La sua velocità di 100 caratteri al secondo, in letter quality, sale a 300 caratteri al secondo in modo standard. Naturalmente **NB-15 è IBM** compatibile, ma emula anche lo standard Epson, oltre a mettere a disposizione dell'utente una grande varietà di formati di stampa. E' brillante in grafica e dall'uso molto facile grazie alla sua adattabilità ad ogni tipo di computer; un buffer di 16K (estensibile a 32 K) consente a **NB-15** di lasciare il computer libero di compiere altre operazioni. Chieda al nostro rivenditore di zona una dimostrazione di tutte le cose che Superstar **NB-15** può fare (e sono tante!): siamo certi che anche Lei eluderà che, **con una Star, si può andare molto lontano!**

### **IL ~** ~Q;@lr*v-***La tua stampante**

*g*lf..J *.~ DISTRIBUTORE PER L'ITALIA*  ${\mathcal{B}}\triangle\emptyset$  *The ON* <sub>spa</sub> via Gallarate, 211 – 20151 Milano tel. 02/301.00.81 r.a. 301.00.91 r.a.

*IJ*

Per avere maggiori informazioni e l'indirizzo del rivenditore della Sua zona. ci invii il coupon allegato.

I Ditta: --------- Via: n"\_\_

I

I

I Nome: Cap.: \_\_ Citta: \_  $\mathsf{Id}$ :  $\frac{1}{2}$   $\frac{1}{2}$   $\frac{1}{2}$